## 進銷項營業稅申報 **-** 媒體檔匯入

## **1.**如何從系統轉出檔案?

財務 >> 報表查詢與列印 >> 可查單項或進項及全部 >> 轉出營業稅申報文字檔 >> 另存為預設路徑(檔名不得修改,要為申報營利事業單位之統一編號.TXT)

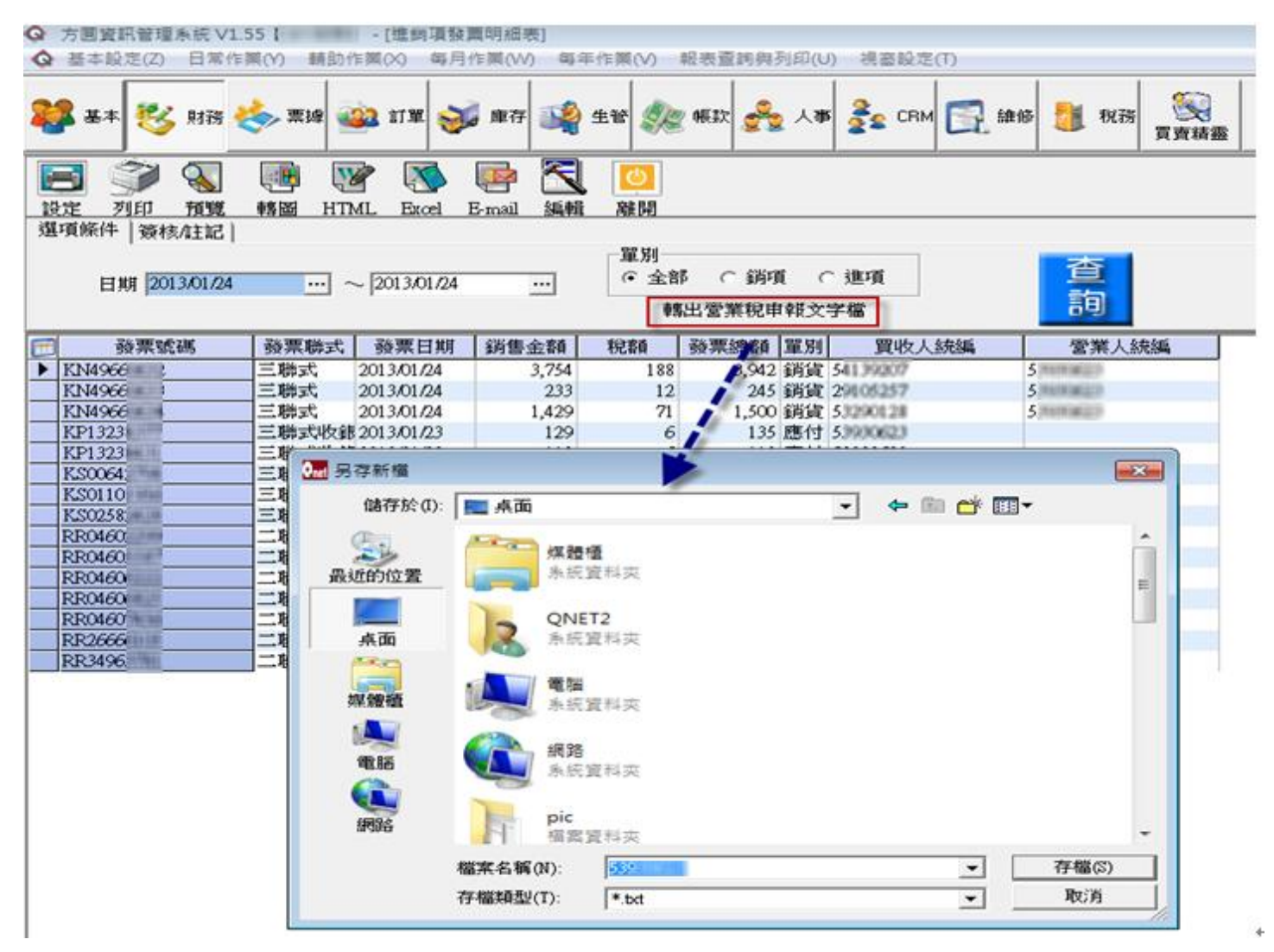

## (營業稅申報文字檔轉出畫面)

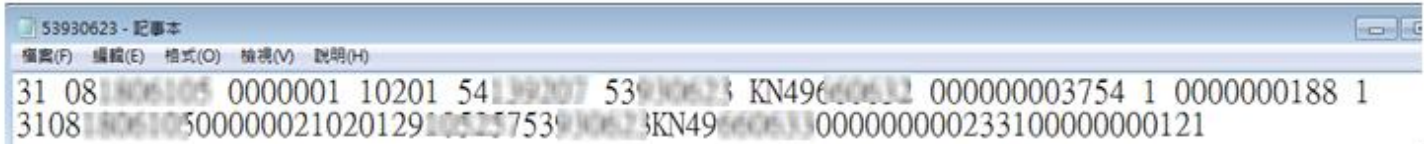

 31 >> 格式代號:二位數字,依稅額計算方式及進、銷項憑證種類區分  $08xxxxxxx \gg$  申報營業人稅籍編號

0000001 >> 流水號

- 10201 >> 資料所屬年月
- $54xxxxxx \rightarrow$  買受人統一編號
- $53xxxxxx$  >> 銷售人統一編號

KN49xxxxxx >> 發票字軌與發票訖號

- 000000003754 >> 銷售額(以元為單位,不足位數左邊補零)
	- 1 >> 課稅別:一位文數字,代號區分如下:
		- 1代表應稅。 2代表零稅率。 3代表免稅。
		- F 代表作廢發票。 D 代表空白未使用之統一發票。
- 000000000188 >> 營業稅額
	- 1 >> 扣抵代號

進項扣抵 銷

## **2.**由系統轉出檔案後如何由營業稅申報軟體匯入進銷項資料?

提供進銷項、零稅率、申報書、直接扣抵等媒體申報檔案內的資料匯入至本系統的資料 庫內。

執行所屬年月份變更,須從建檔軟體->功能選單->媒體檔匯入->進銷資料、零稅 率資料、申報書資料、直接扣抵資料等。

零稅率

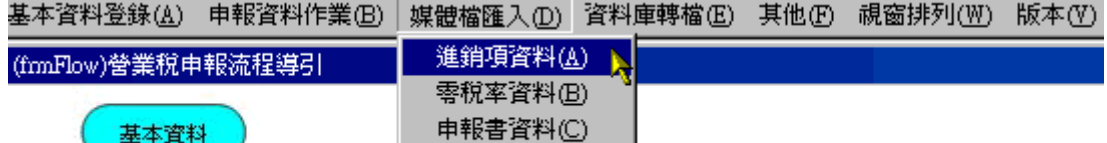

直接扣抵項1

匯入方式說明如下:

基本資料

d -

媒體申報檔名,檔案命名須符合營業稅媒申作業要點規範,各項資料媒申檔名如下: 進 銷 項:申報營利事業單位之統一編號.TXT

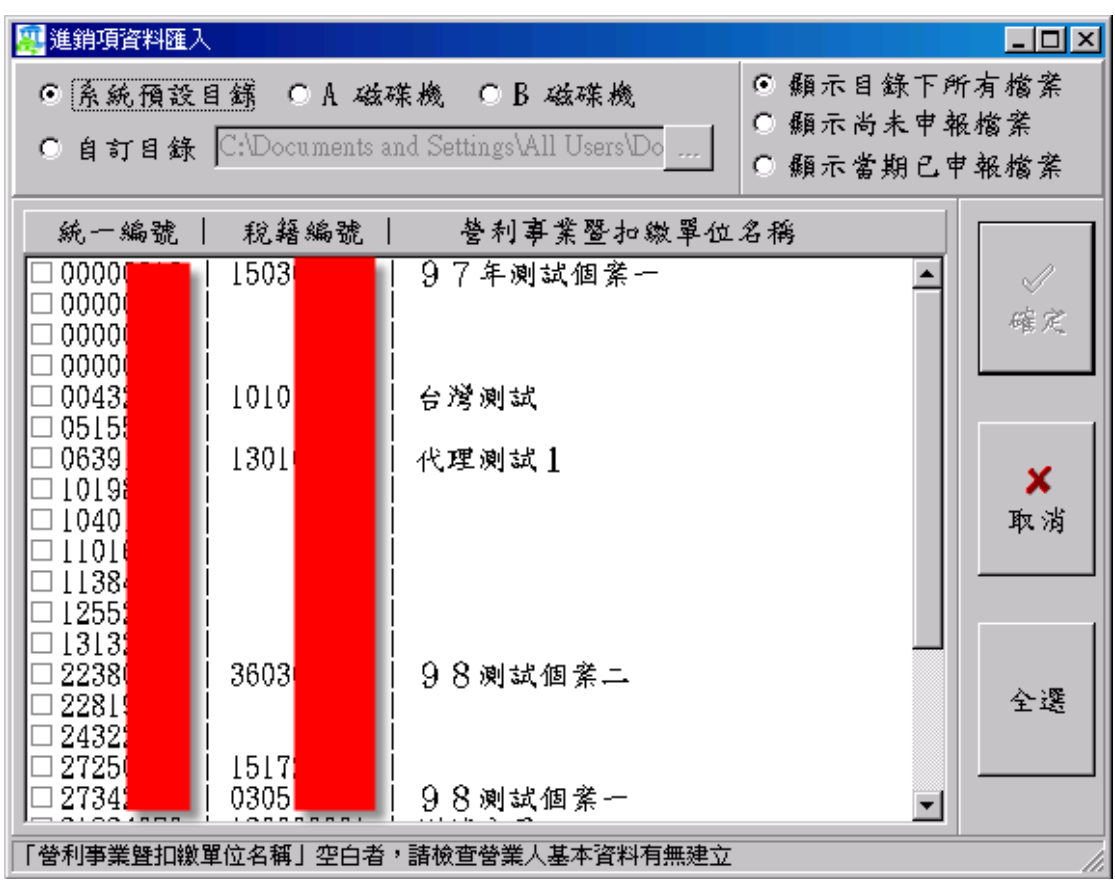